# Руководство по эксплуатации

## контроллера доступа, версия 2.0

## **1.Спецификация:**

## 1.Параметры:

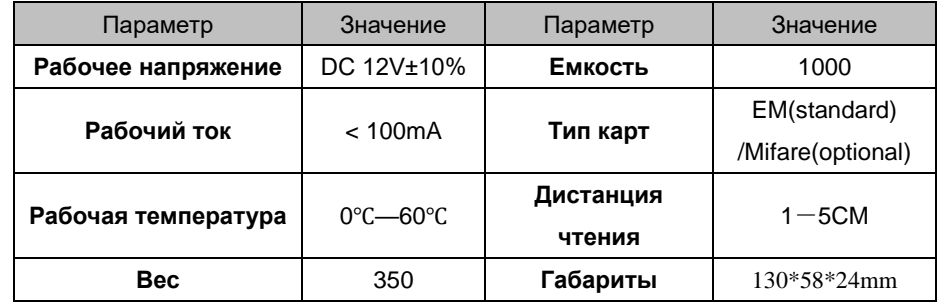

### **1.2**Сброс настроек:

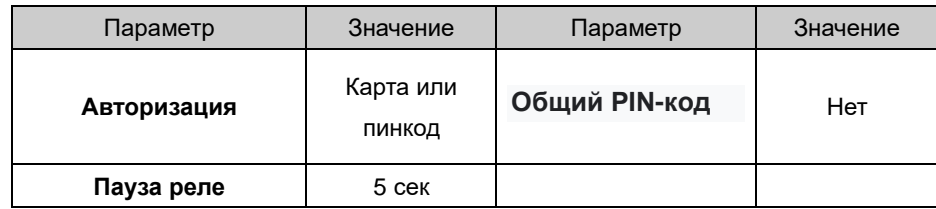

## 1.3Индикация:

#### Свет: красный и зеленый

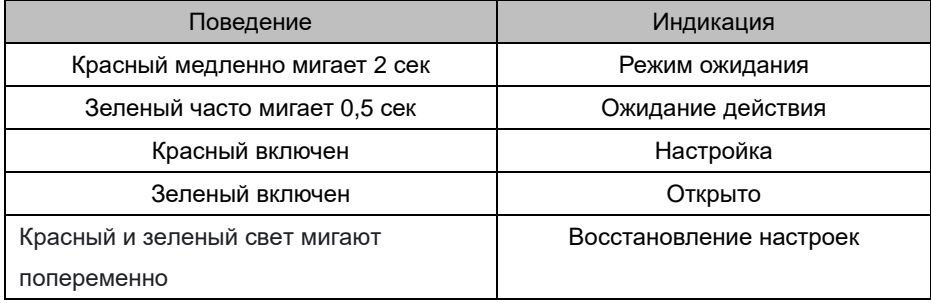

## Звук

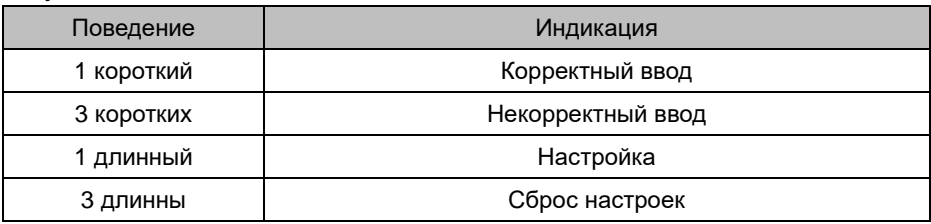

## **2.Схема соединений:**

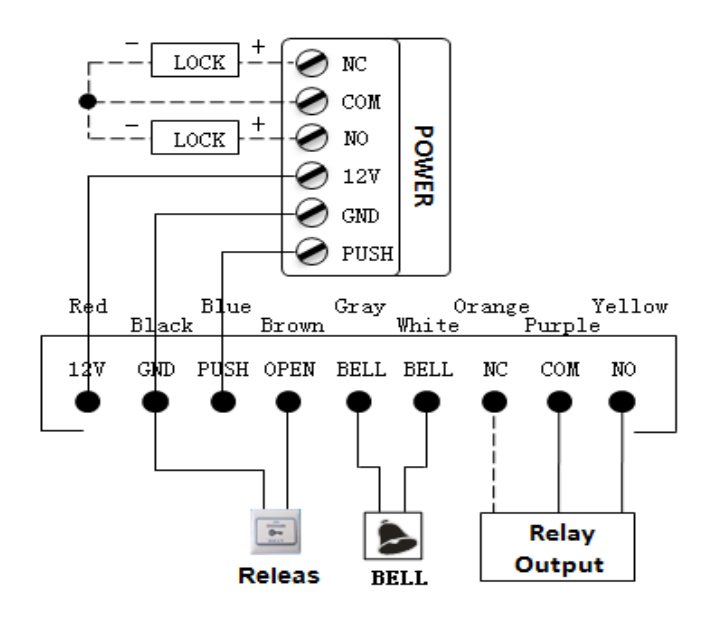

#### Примечание:

Если реле управляет электрическим замком, подключите обратный диод.

с полюсами «+» и «-» замка.

Добавление карты: read MAC read new cards read MAC

Начальный пароль: 123456, пароли могут быть 3~6 цифр<sup>n</sup> standby mode: <mark>read MDC | | read registered cards</mark>

read MDC

## **3. Настройка**

#### 3.1 **Действия по настройке**:

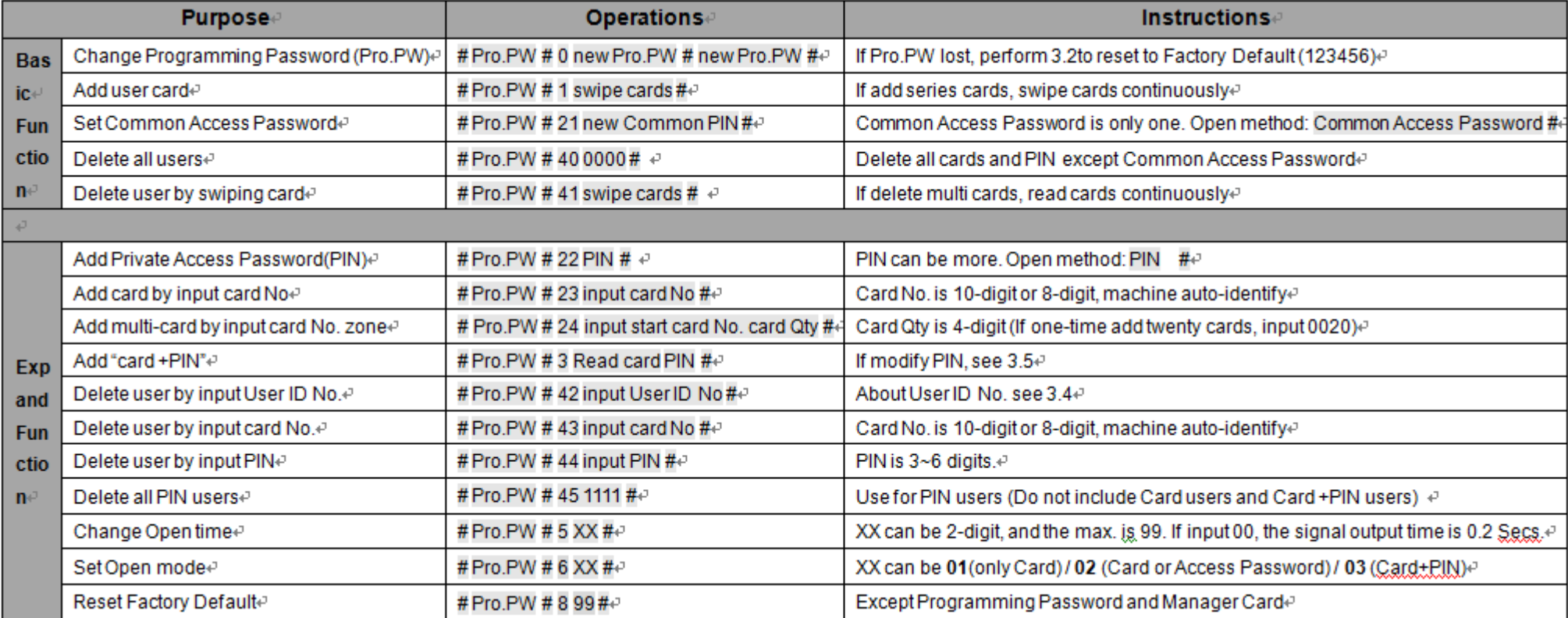

#### **3.2 To reset to Factory Programming Password**(**123456**)

Шаг 1. Отключите питание и подключите лотки 2 и 3 к RST (S1).

Шаг 2. Включите питание, прозвучит 3 длинных сигнала и быстро замигает зеленый свет.

 Если необходимо установить карту менеджера, теперь прочитайте две пустые карты: первую как карту добавления менеджера, а вторую как карту удаления менеджера, при этом мигает красный свет и непрерывный короткий звуковой сигнал.

Шаг 3. Выключите питание, отсоедините лотки 2 и 3 и подключите лотки 1 и 2 RST.

Шаг 4. Снова включите питание.

#### **3.3 Работа с картами – MAC&MDC (add и delete)**

Удаление информации обо всех картах:  $\boxed{\text{read MDC}}$  read MAC read MDC

Примечание. Карты пользователей можно добавлять и удалять последовательно.

### **3.4 ID номер пользователей. Разъяснение**

Идентификатор пользователя автоматически генерирует 4-значный номер,

начинающийся с 0001. Число увеличивается при добавлении пользователя одного за

другим и игнорирует удаление пользователя.

Пароль общего доступа не имеет идентификатора.

#### **3.5 Смена пинкода (для режима авторизации: карта+пинкод)**

.

После считывания карты и ввода соответствующего PIN-кода, чтобы успешно авторизоваться, в течение 5 секунд нажмите и удерживайте #, пока зеленый индикатор не начнет быстро мигать, и затем введите новый PIN-код # новый PIN-код #. PIN-код успешно изменен, что сопровождается длинным сигналом динамика.